## Java Programming II Lab0

514770-1 Fall 2023 9/5/2023 **Programming II<br>
Lab0<br>
514770-1<br>
Fall 2023<br>
9/5/2023<br>
Kyoung Shin Park<br>
mputer Engineering<br>
Dankook University** Computer Engineering **Lab0**<br> **Lab0**<br>
514770-1<br>
Fall 2023<br>
9/5/2023<br>
Kyoung Shin Park<br>
omputer Engineering<br>
Dankook University

- **Lab0**<br>1. Install OpenJDK 20.0.2 & Set Environment Variables<br>https://jdk.java.net/20/<br>2. Download Visual Studio Code & Install https://jdk.java.net/20/
- 2. Download Visual Studio Code & Install https://code.visualstudio.com/updates/v1\_81
- 3. Install "Extension Pack for Java" In Visual Studio Code which supports Java version 1.5 or above.
- 4. Run Hello.java

#### $\begin{array}{l|l|l|}\n \multicolumn{1}{c|}{\textbf{Lab0}}\n \multicolumn{1}{c|}{\textbf{D}}\n \multicolumn{1}{c|}{\textbf{D}}\n \multicolumn{1}{c|}{\textbf{D}}\n \multicolumn{1}{c|}{\textbf{D}}\n \multicolumn{1}{c|}{\textbf{D}}\n \multicolumn{1}{c|}{\textbf{D}}\n \multicolumn{1}{c|}{\textbf{D}}\n \multicolumn{1}{c|}{\textbf{D}}\n \multicolumn{1}{c|}{\textbf{D}}\n \multicolumn{1}{c|}{\textbf{D}}\n \multicolumn{1}{c$ idk.java.net OpenJDK JDK 20.0.2 General-Availability Release ● **GA Releases** This page provides production-ready open-source builds of the Java Development **JDK 20** JDK 19 Kit, version 20, an implementation of the Java SE 20 Platform under the GNU JavaFX 20 ŵ General Public License, version 2, with the Classpath Exception. IMC<sub>8</sub> Early-Access Commercial builds of JDK 20.0.2 from Oracle, under a non-open-source license, can Releases 選 JDK 22 be found here. **JDK 21** JavaFX 22 ۵ **Documentation** lavaFX 21 extract - Features Loom  $\overline{\mathbf{o}}$ Valhalla - Release notes Reference · API Javadoc **Implementation:** w Java SE 20 Java SE 19 **Builds** Java SE 18 Java SE 17  $^{+}$ Java SE 16 Linux/AArch64 tar.gz (sha256) 196380989 bytes lava SE 15  $Linux/x64$ 198003778 tar.gz (sha256) Java SE 14<br>Java SE 13 macOS/AArch64 192225913 tar.gz (sha256) Java SE 12 Java SE 11 Java SE 10 Windows/x64 zip (sha256) 196388686 Java SE 9 Java SE 8 Java SE 7 **Notes** Feedback . If you have difficulty downloading any of these files please contact Report a bug Archive download-help@openjdk.org. Feedback If you have suggestions or encounter bugs, please submit them using the usual Java SE bug-reporting channel. Be sure to include complete version information from the output of the java --version command. International use restrictions Due to limited intellectual property protection and enforcement in certain countries, the source code may only be distributed to an authorized list of countries. You will not be able to access the source code if you are downloading from a country that is not on this list. We are continuously reviewing this list for addition of other countries.  $\Box$ © 2023 Oracle Corporation and/or its affiliates **ORACLE** Terms of Use - Privacy - Trademarks భ

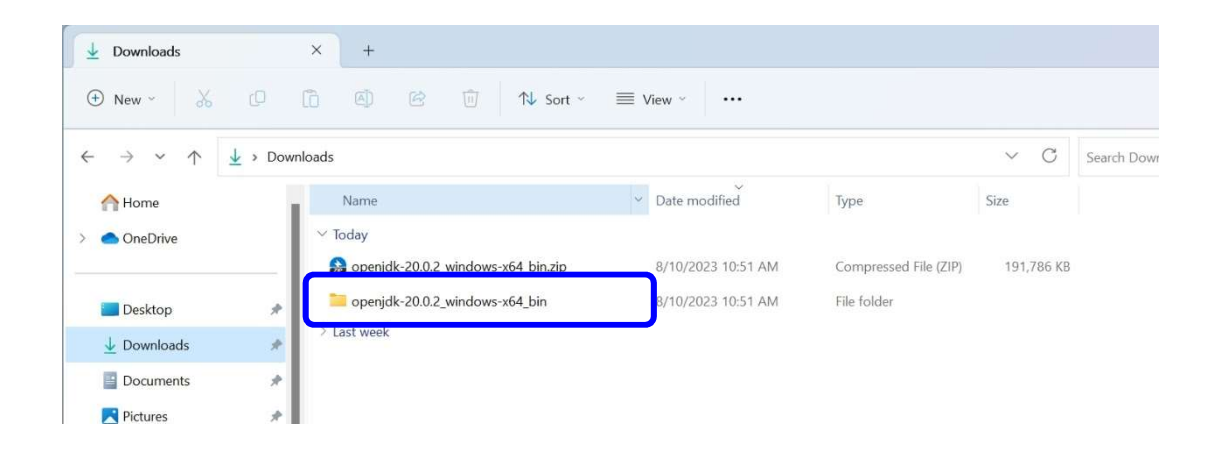

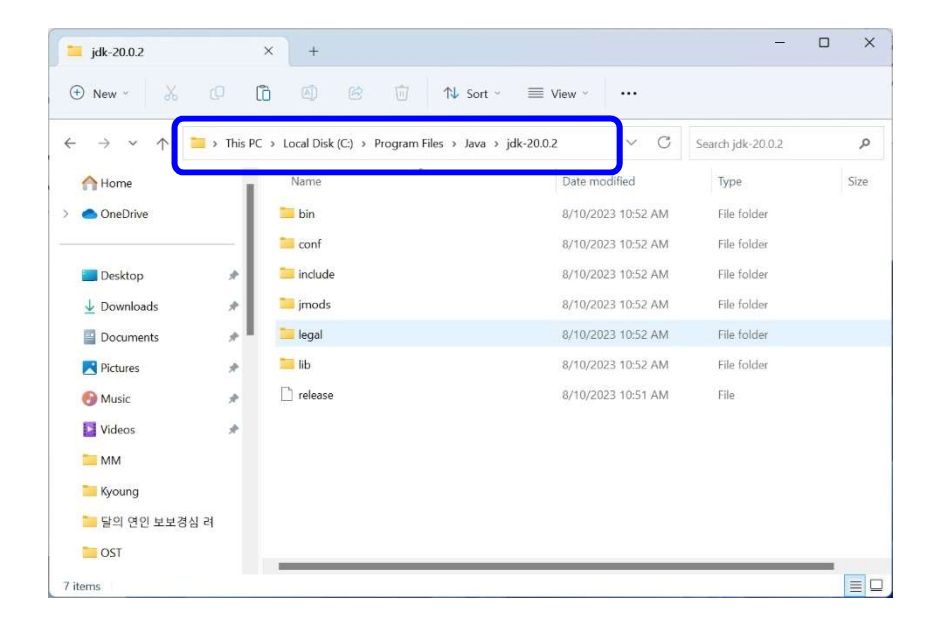

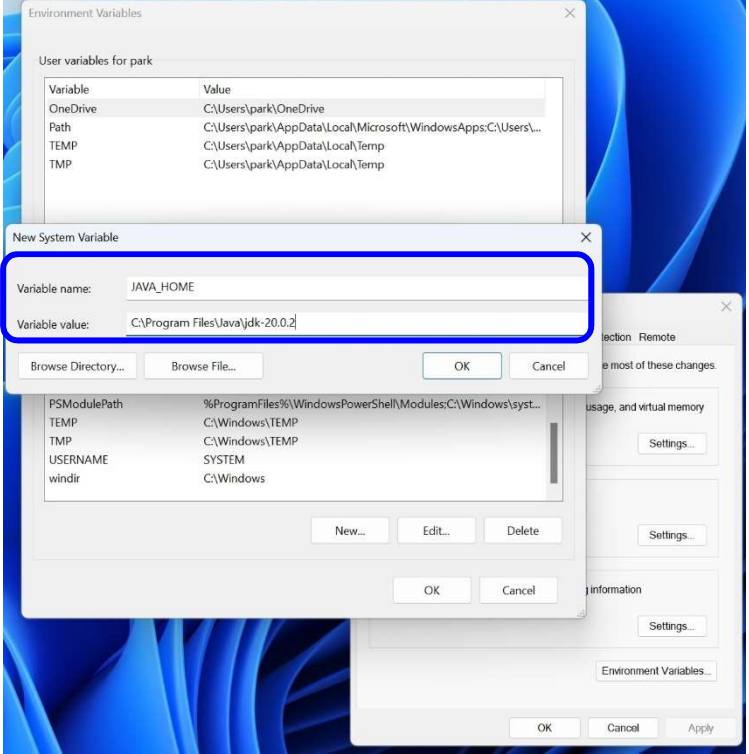

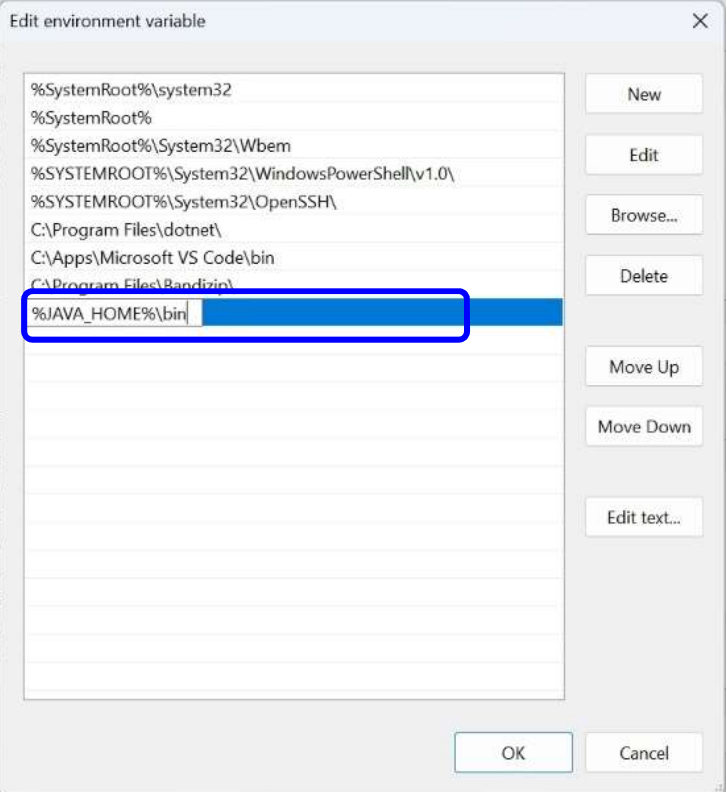

#### Run java -version

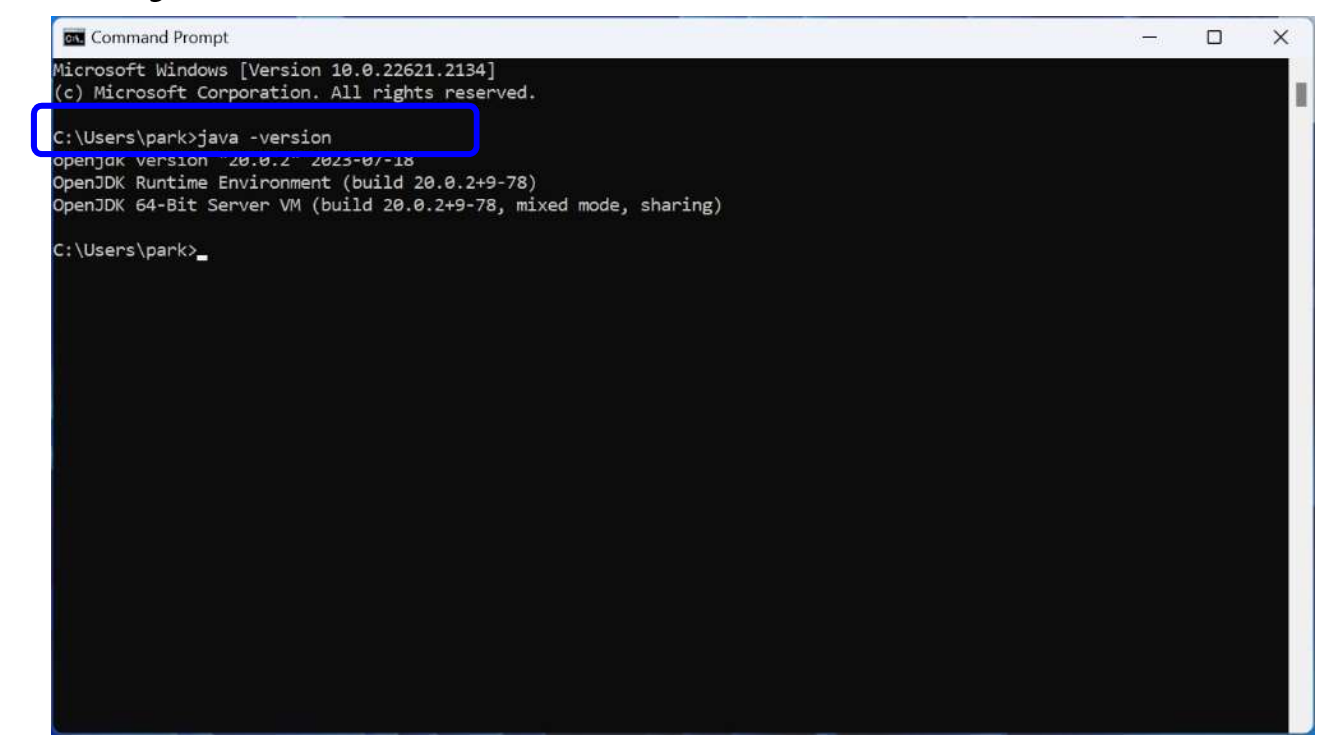

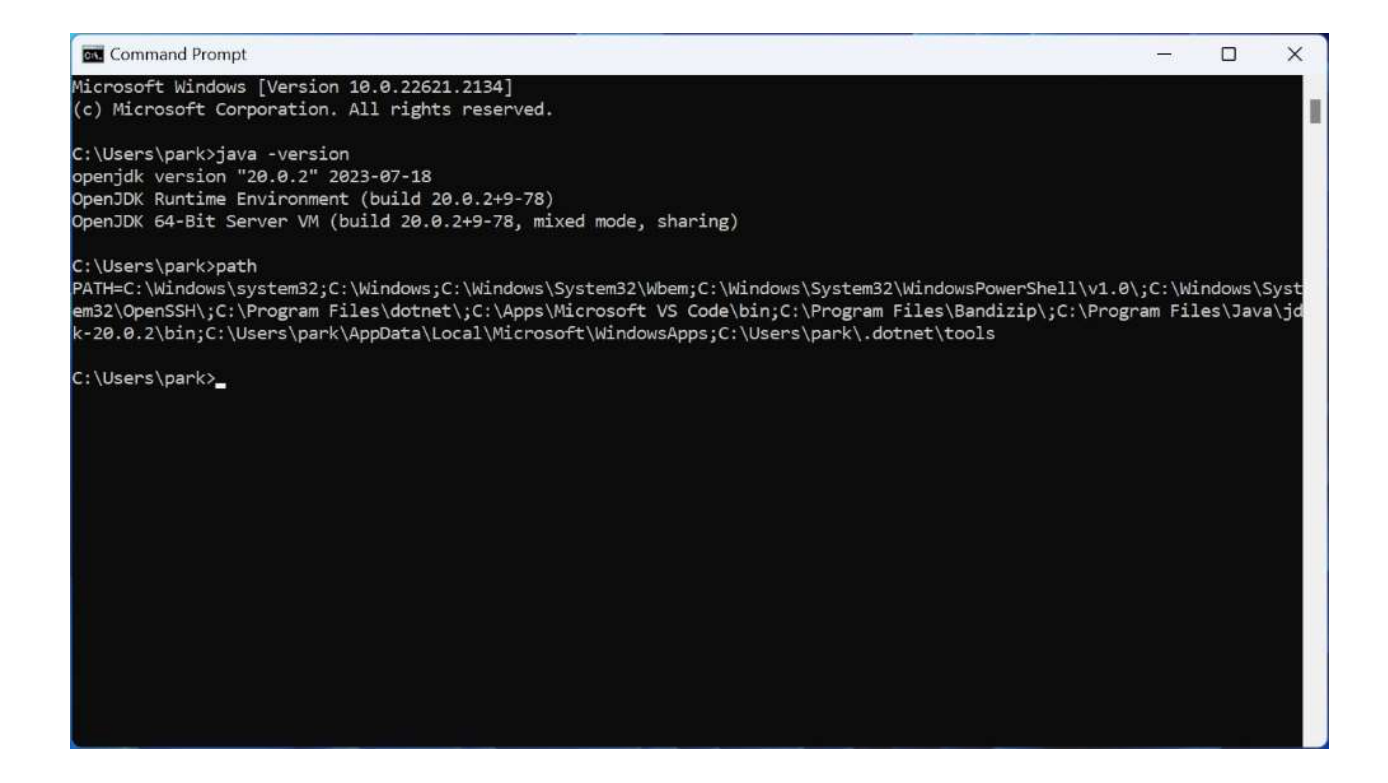

#### Download Visual Studio Code & Install

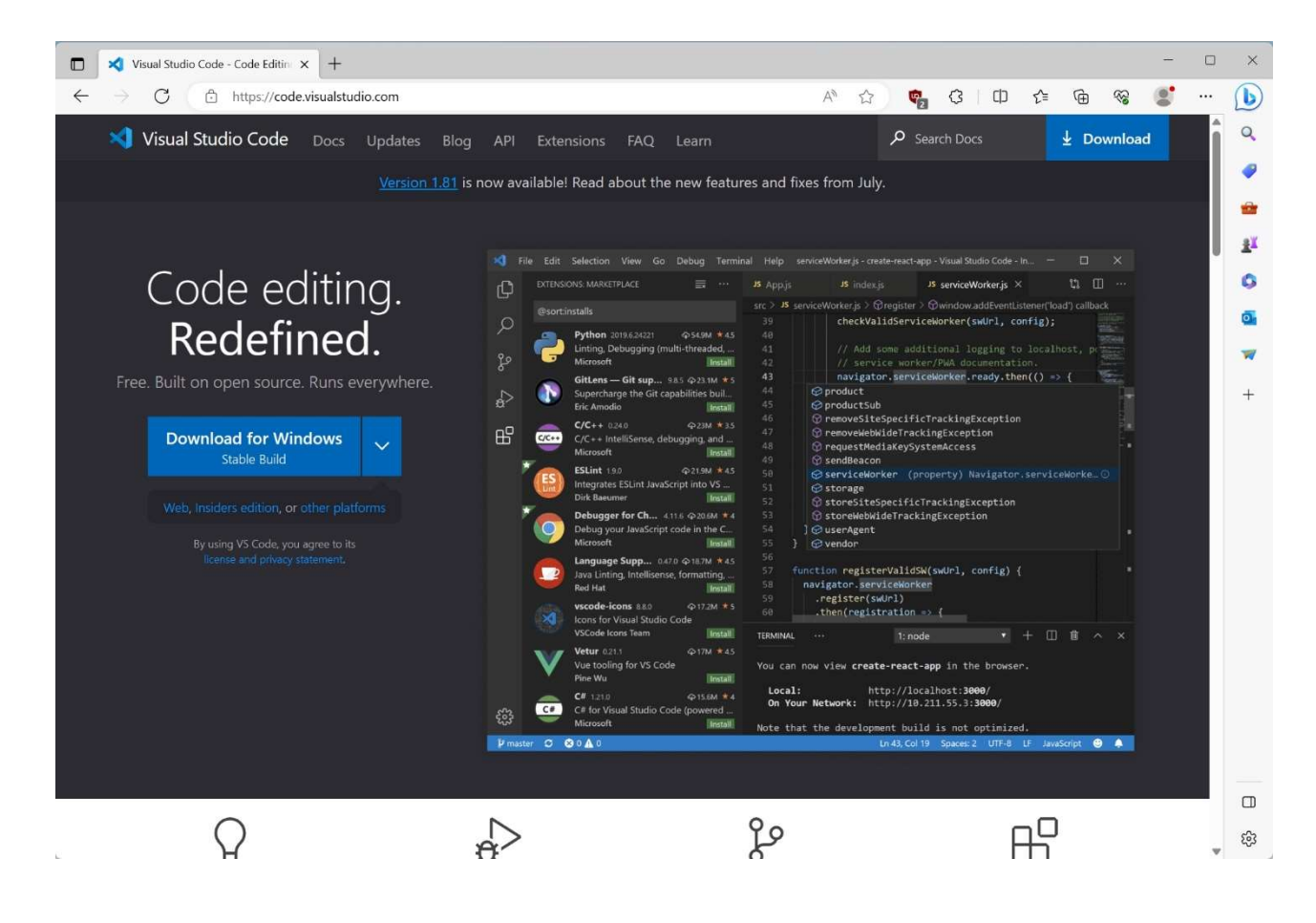

#### Install "Extension Pack for Java"

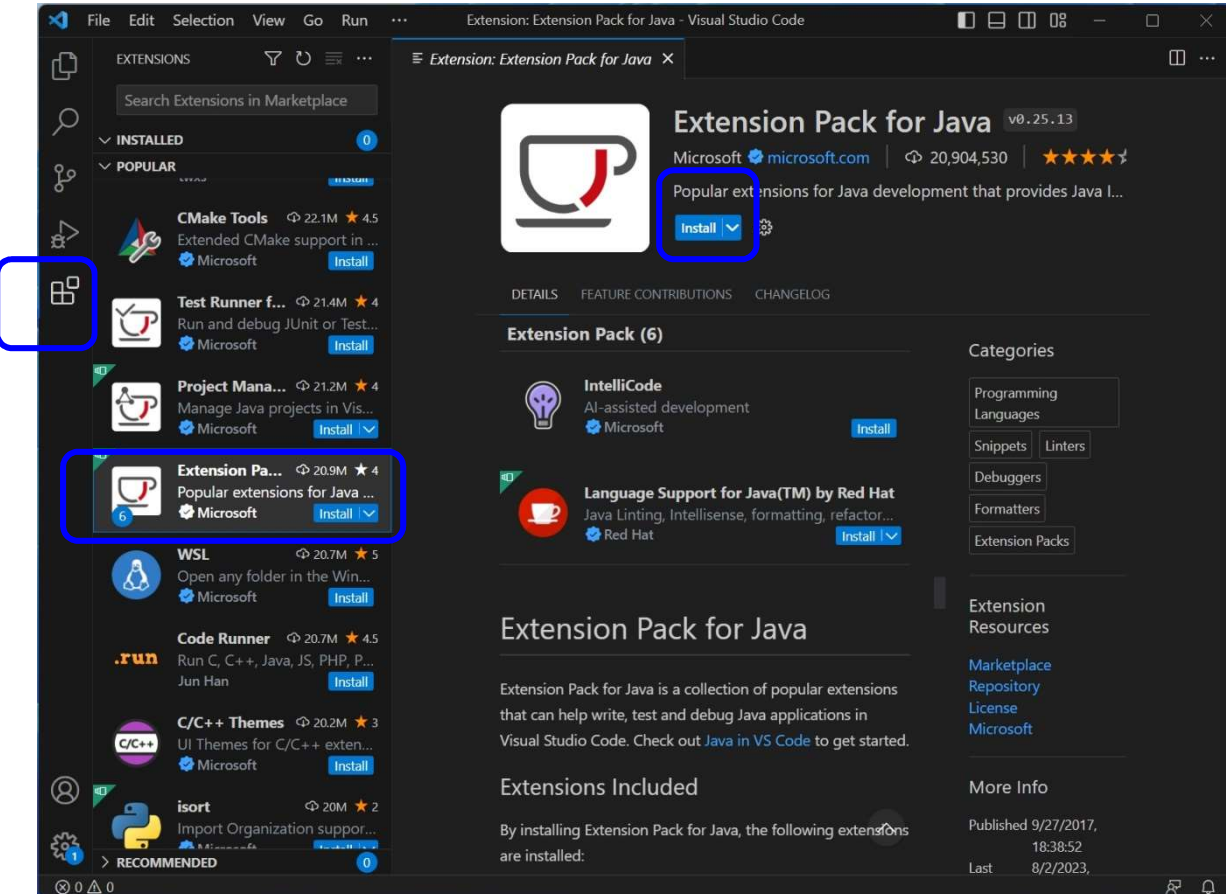

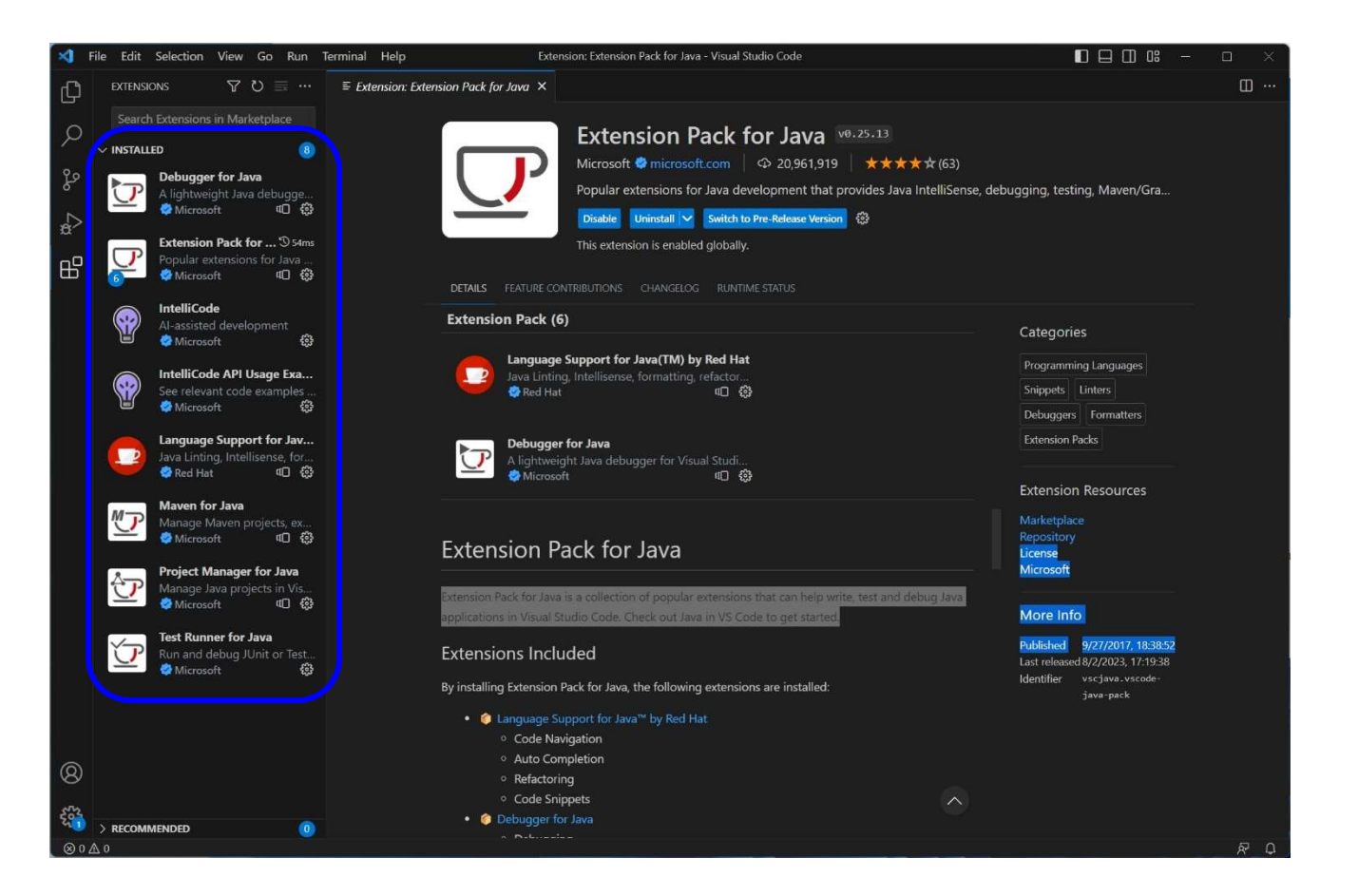

### **O** Create a Java project: HelloApp

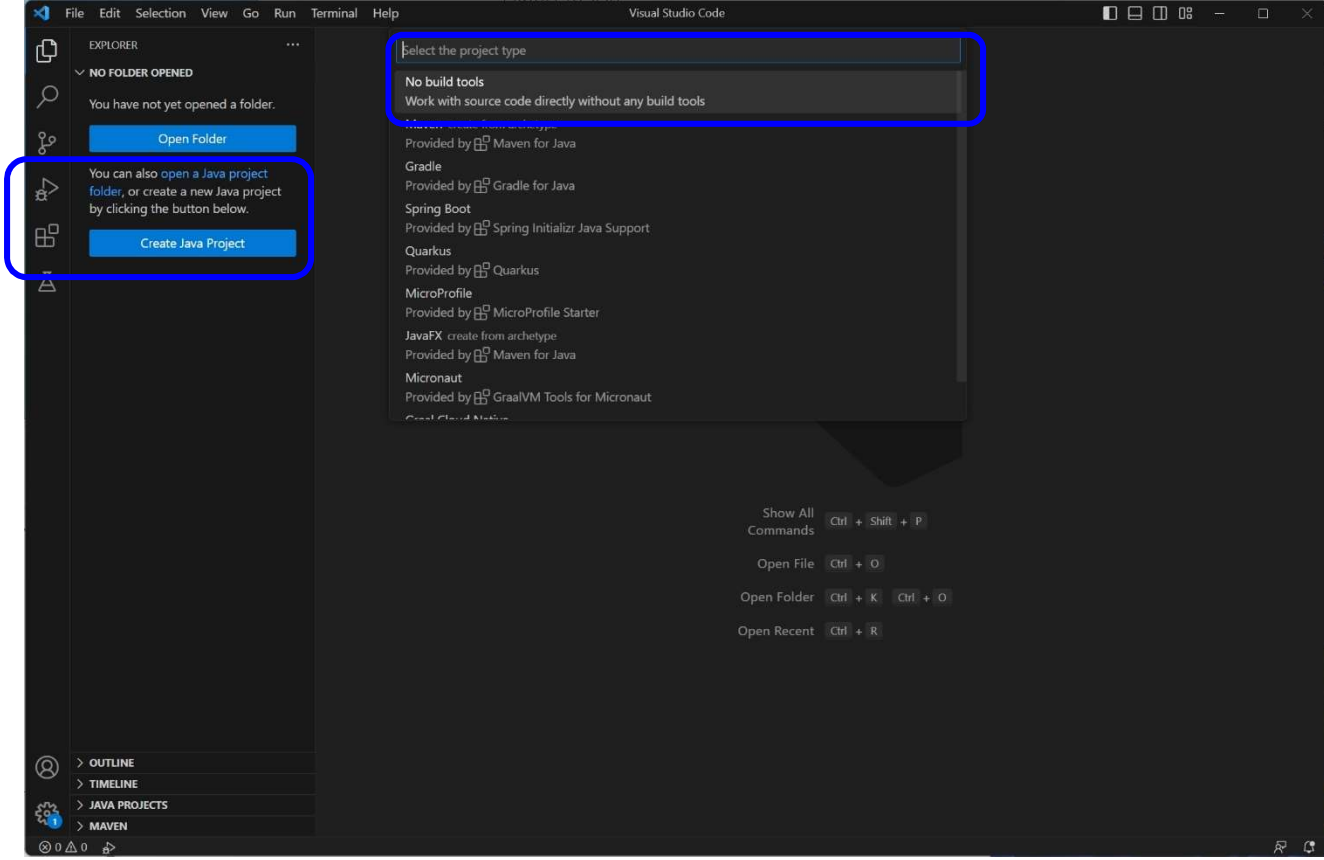

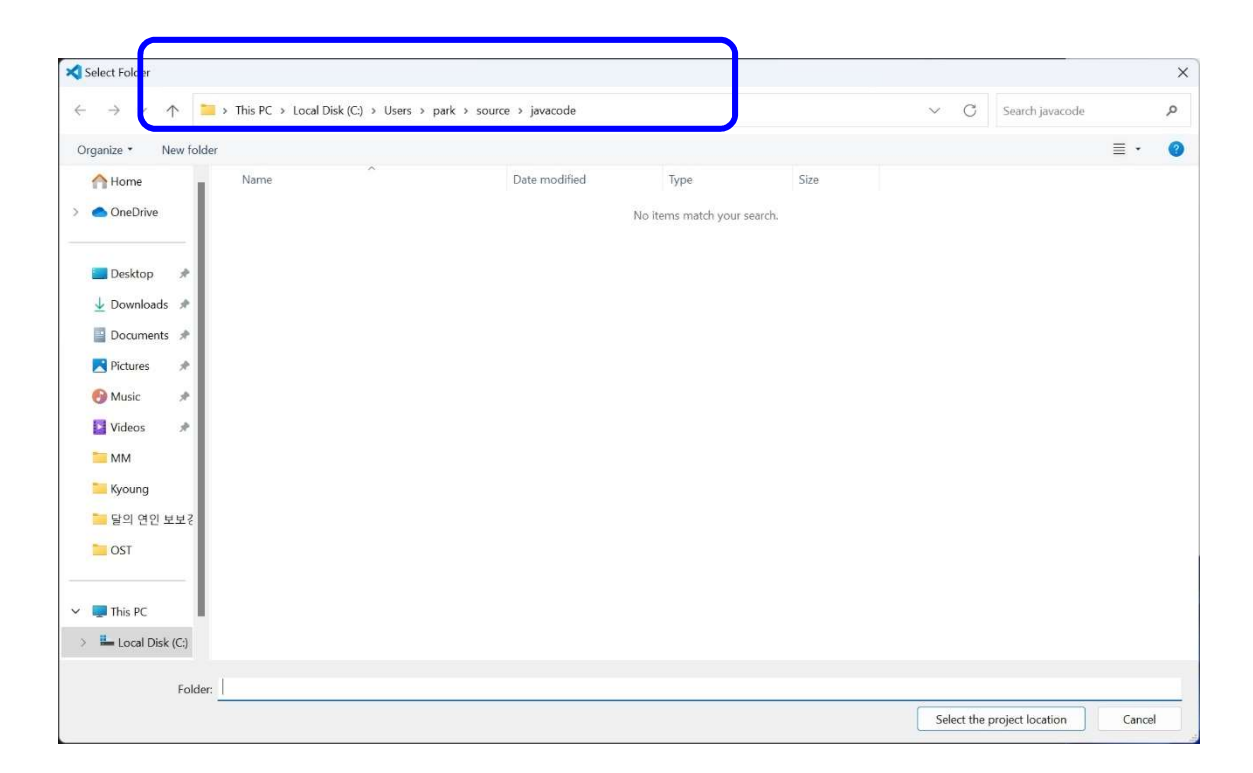

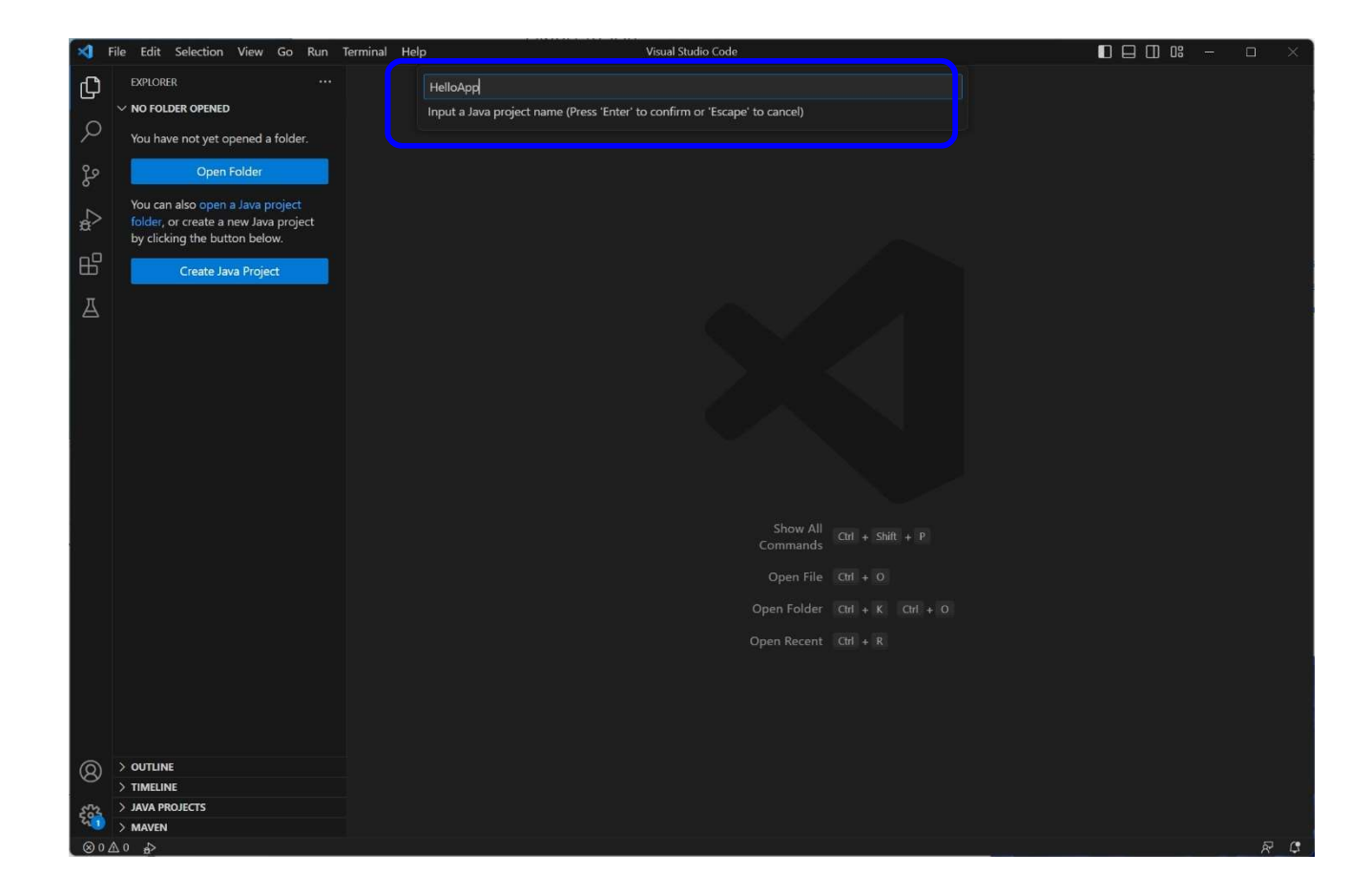

#### Ocreate Hello.java

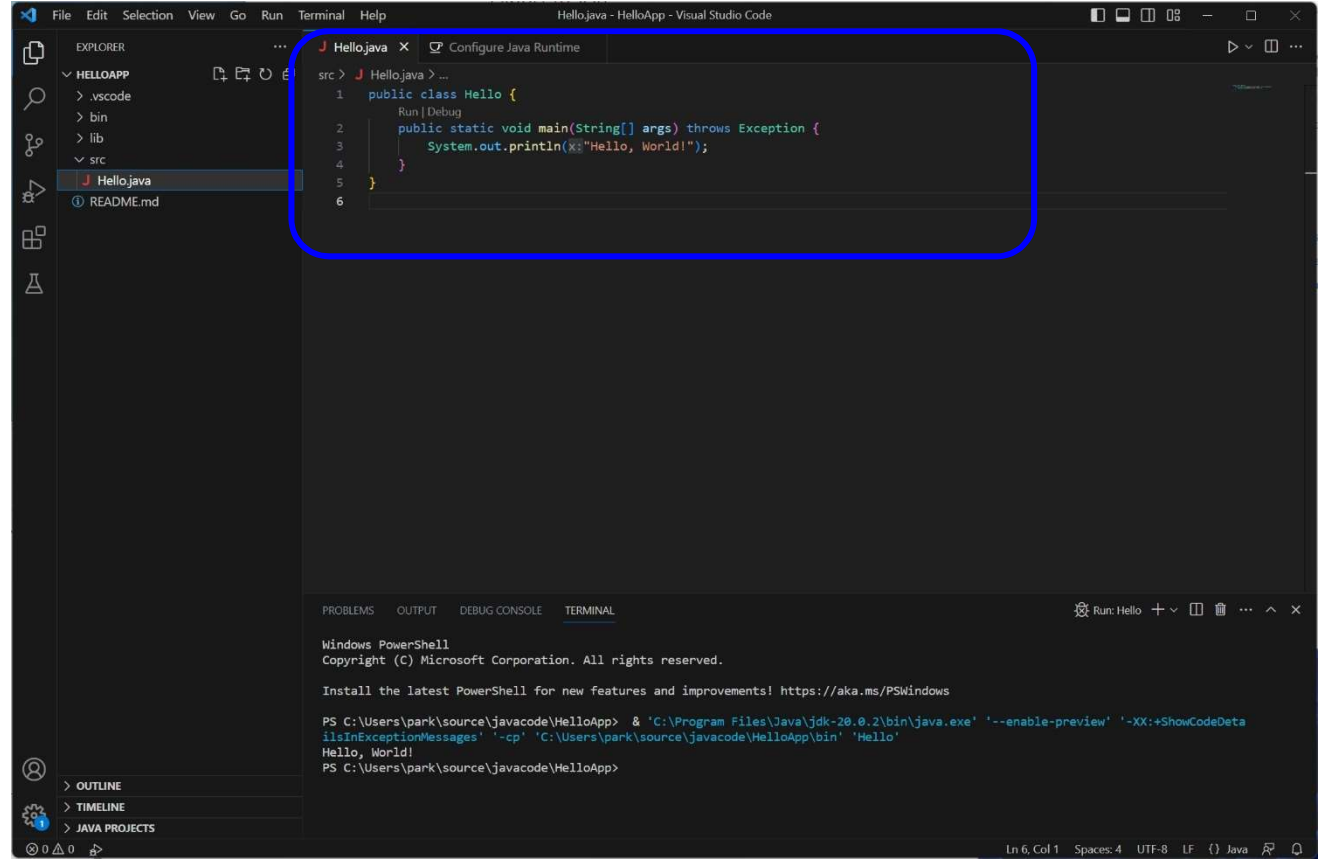

#### Run Without Debugging

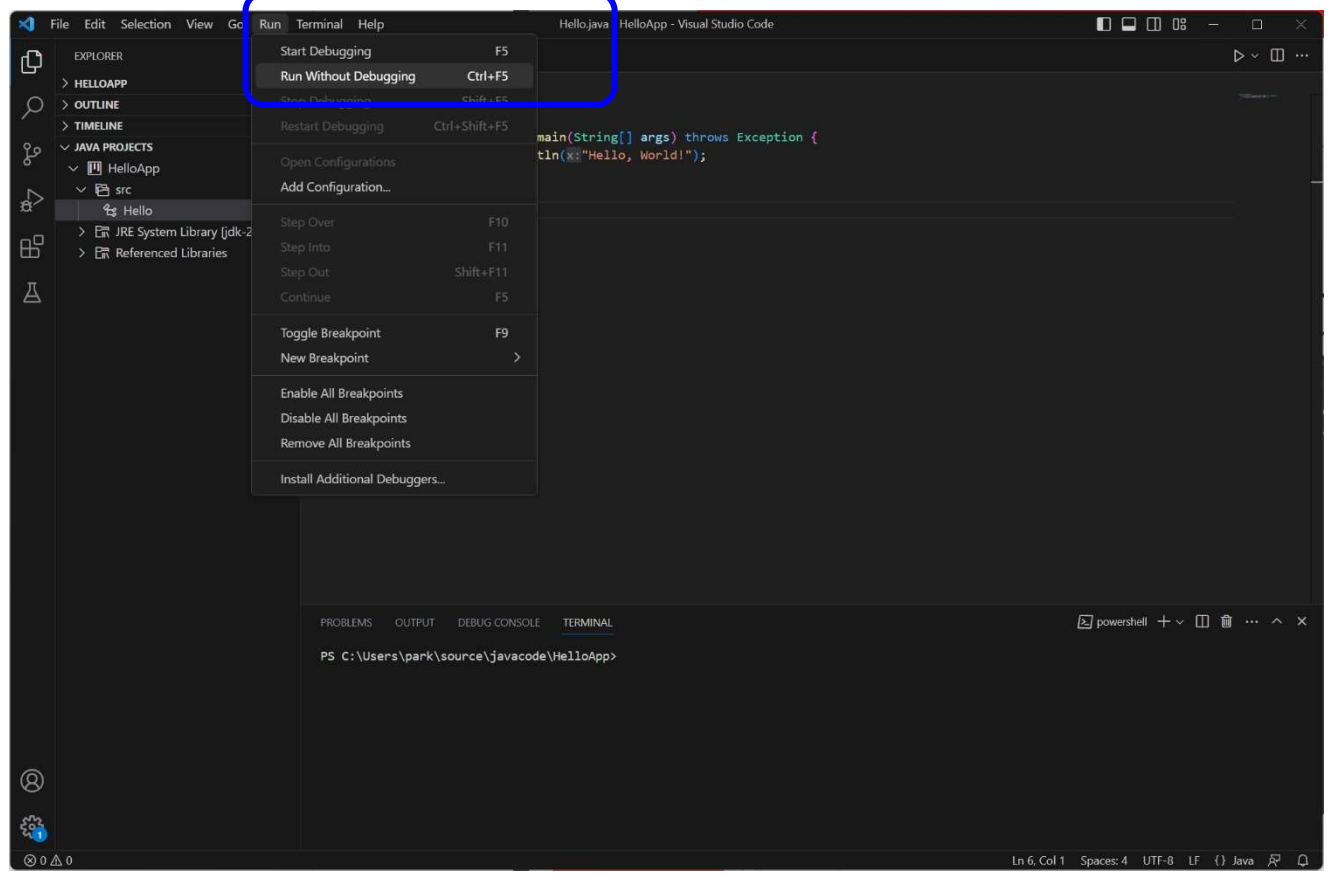

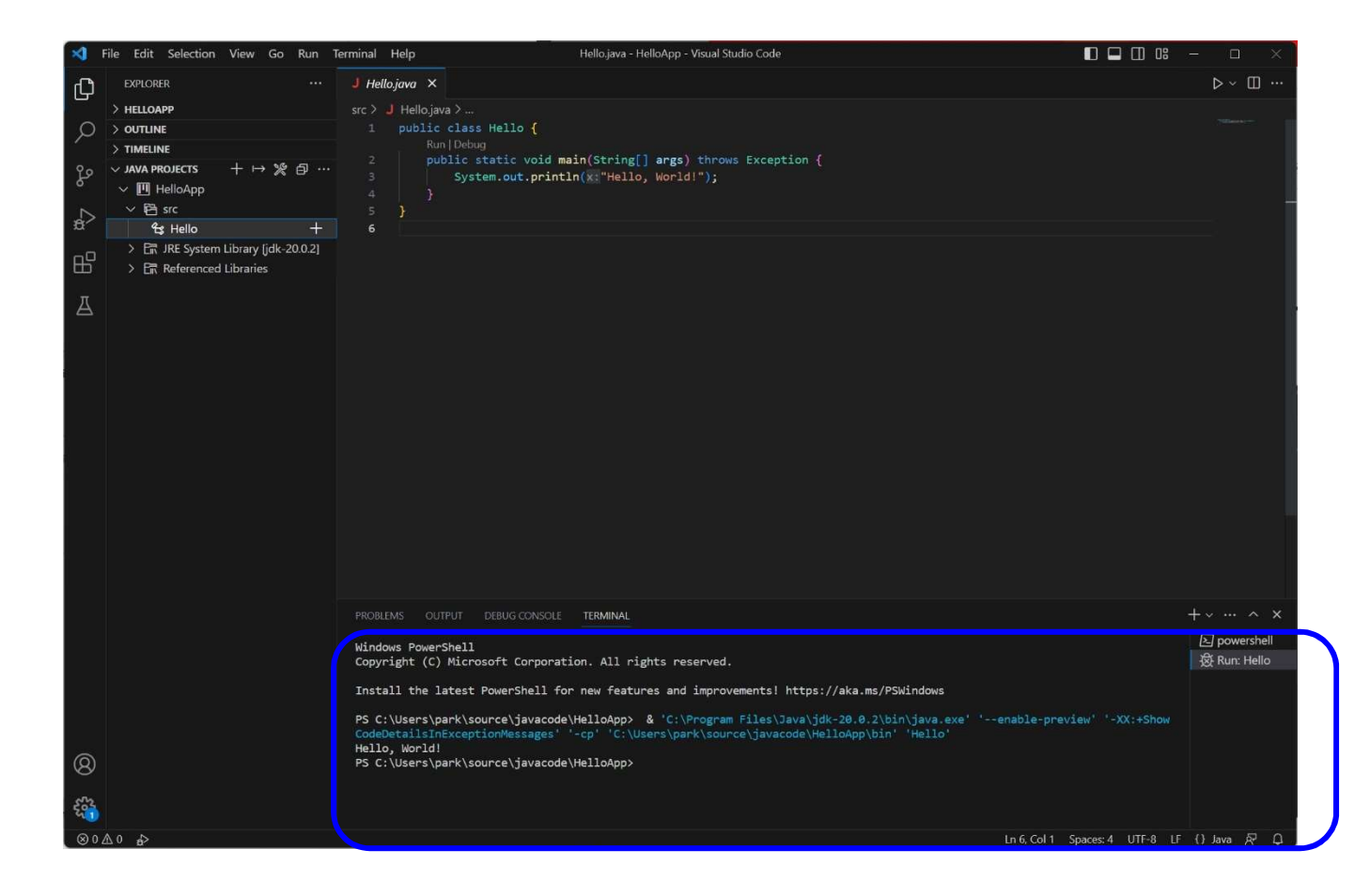

#### **O** Configure Runtime for Projects

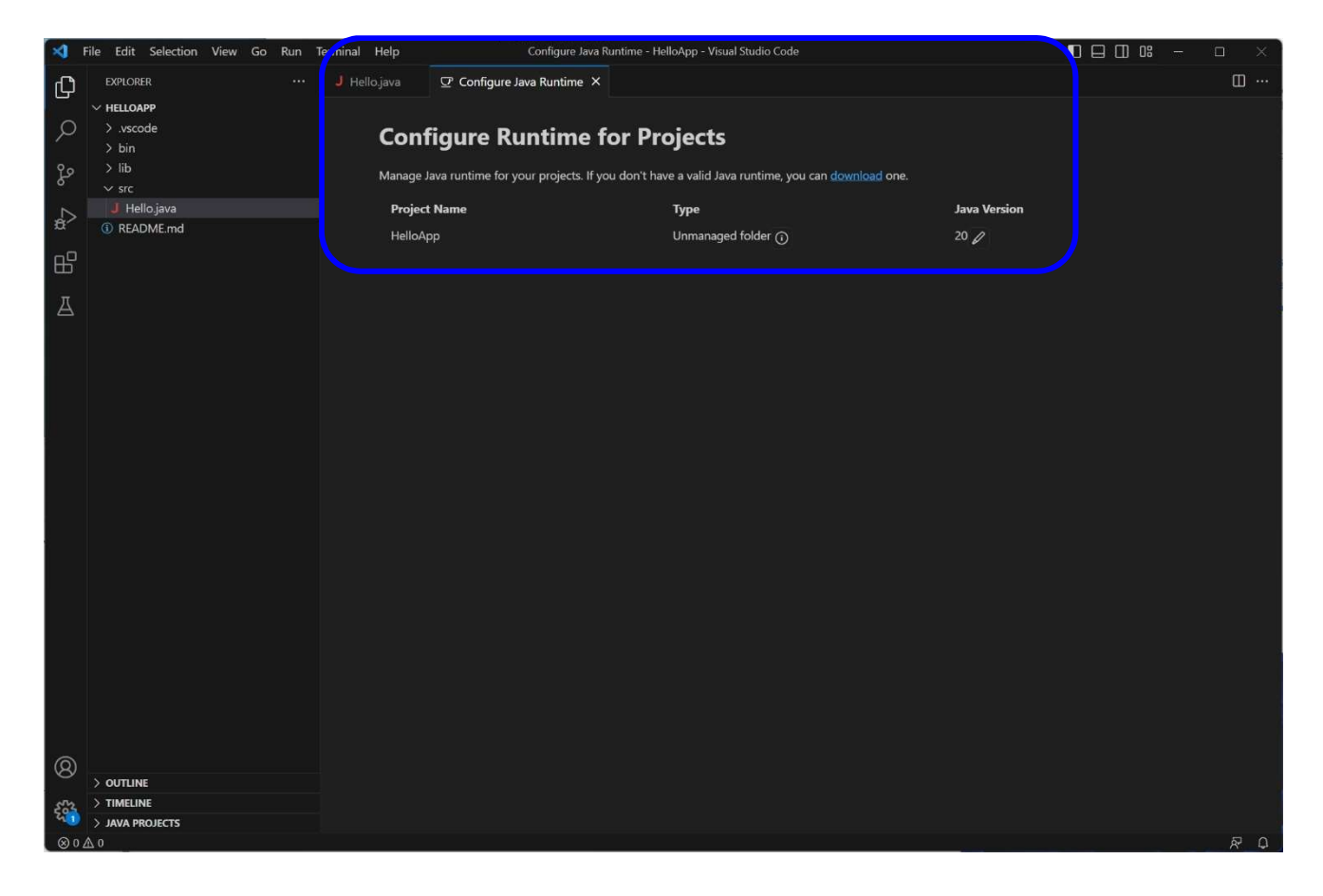

#### D Java Project View

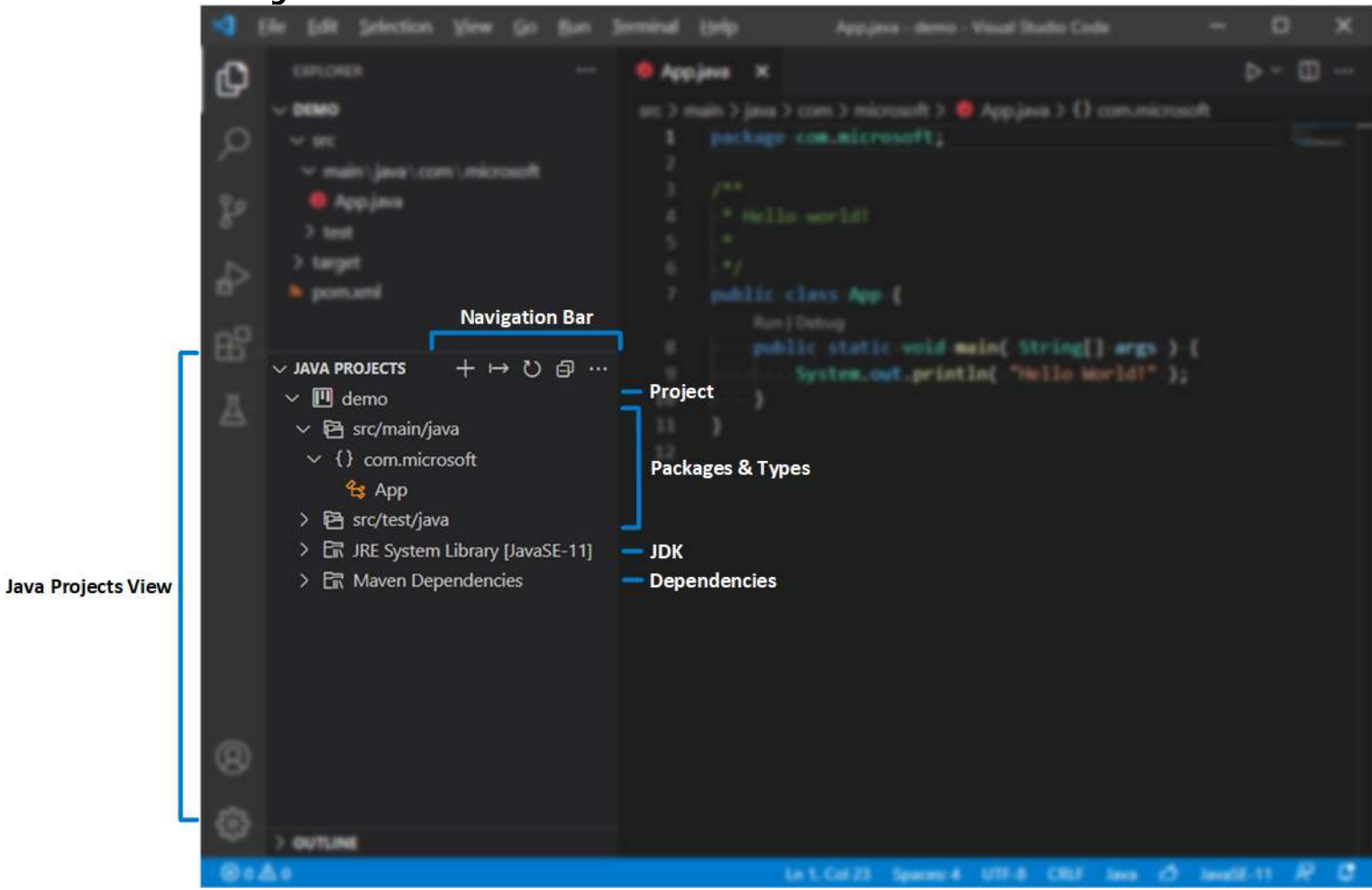

https://code.visualstudio.com/docs/java/java-project#\_configure-runtime-for-projects

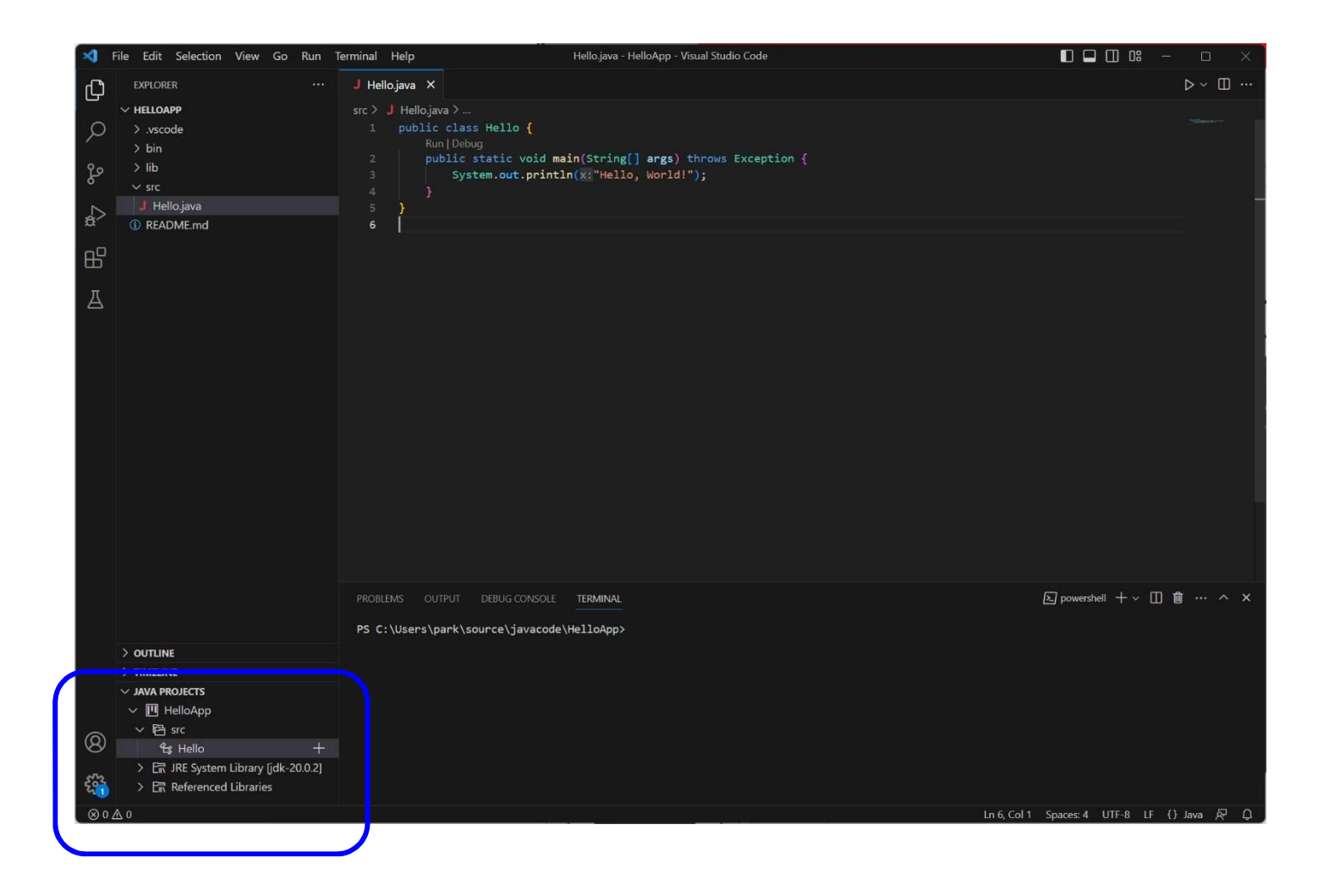

# **Lab0**<br> **Example 3 Example 1**<br> **Example 2 Example 2 Example 1 Avample 1 Avample 1 Ava: Create Java Project... in Command Palette (Ctrl+Shift+P).** the navigation bar, or through the command: Java: Cr eate Java Project... in Command Palette (Ctrl+Shift+P).

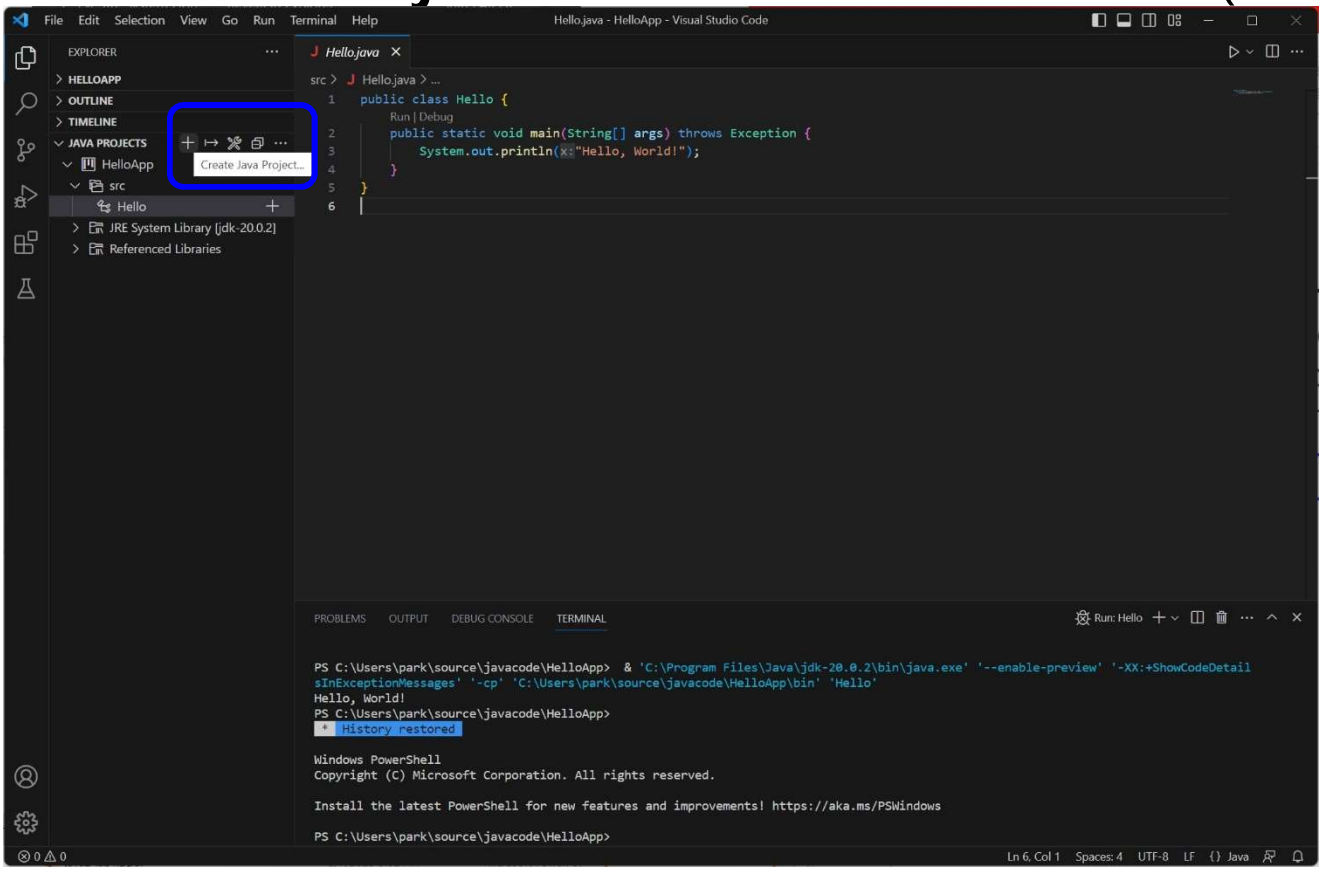

**Lab0**<br> **Example 3 Example 1**<br> **Example 2 Example 2 Example 1 Avample 1 Avample 1 Ava: Create Java Project... in Command Palette (Ctrl+Shift+P).** the navigation bar, or through the command: Java: Cr eate Java Project... in Command Palette (Ctrl+Shift+P).

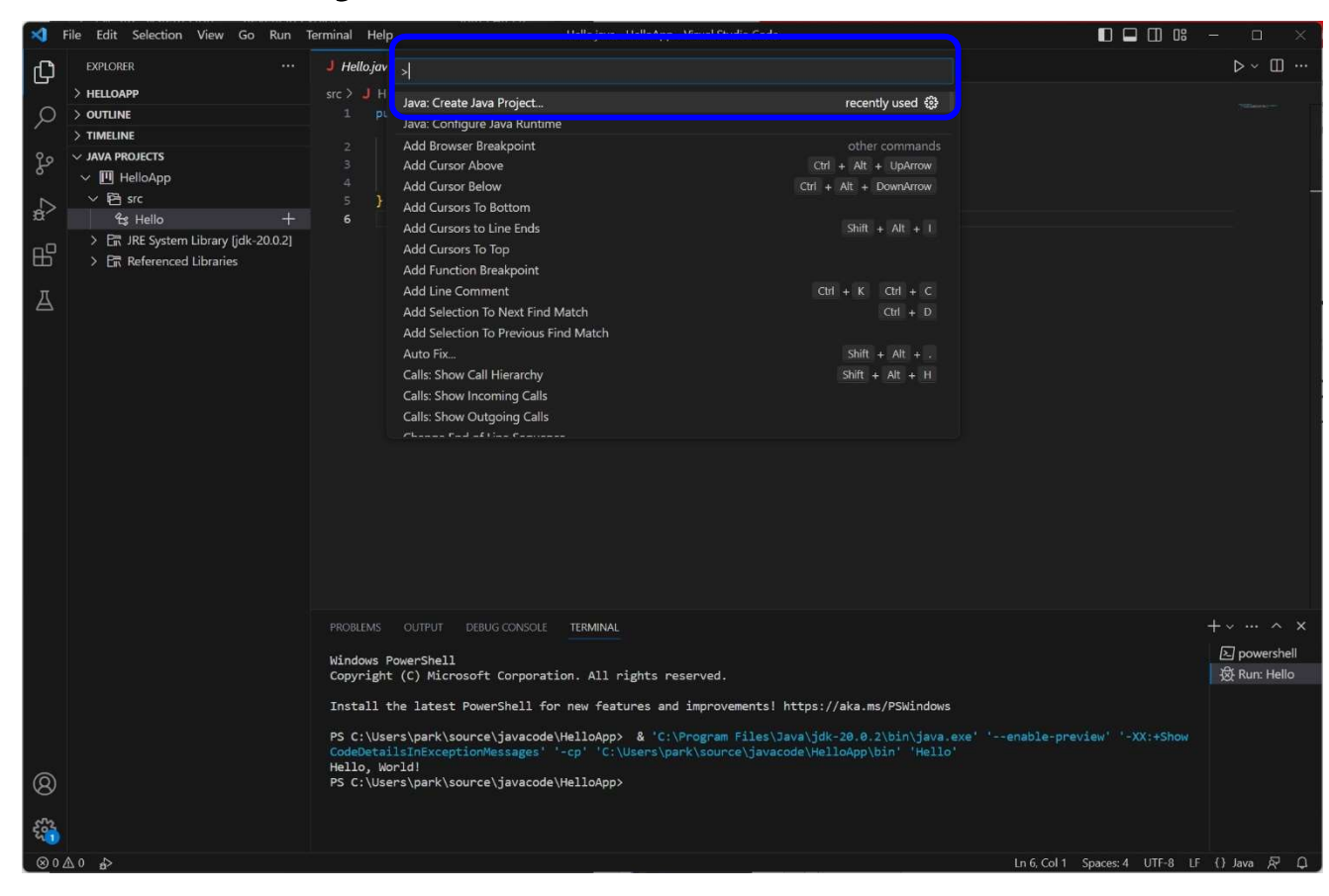

#### Submit to e-learning

- Submit the Lab0 assignment (including the 1-page report) to e-learning (due by 9/11).
- https://code.visualstudio.com/docs/java/javaproject#\_configure-runtime-for-projects

#### VS Code Generator

#### Ctrl + Shift + X (Extensions)

#### Install Getter and Setter Generator

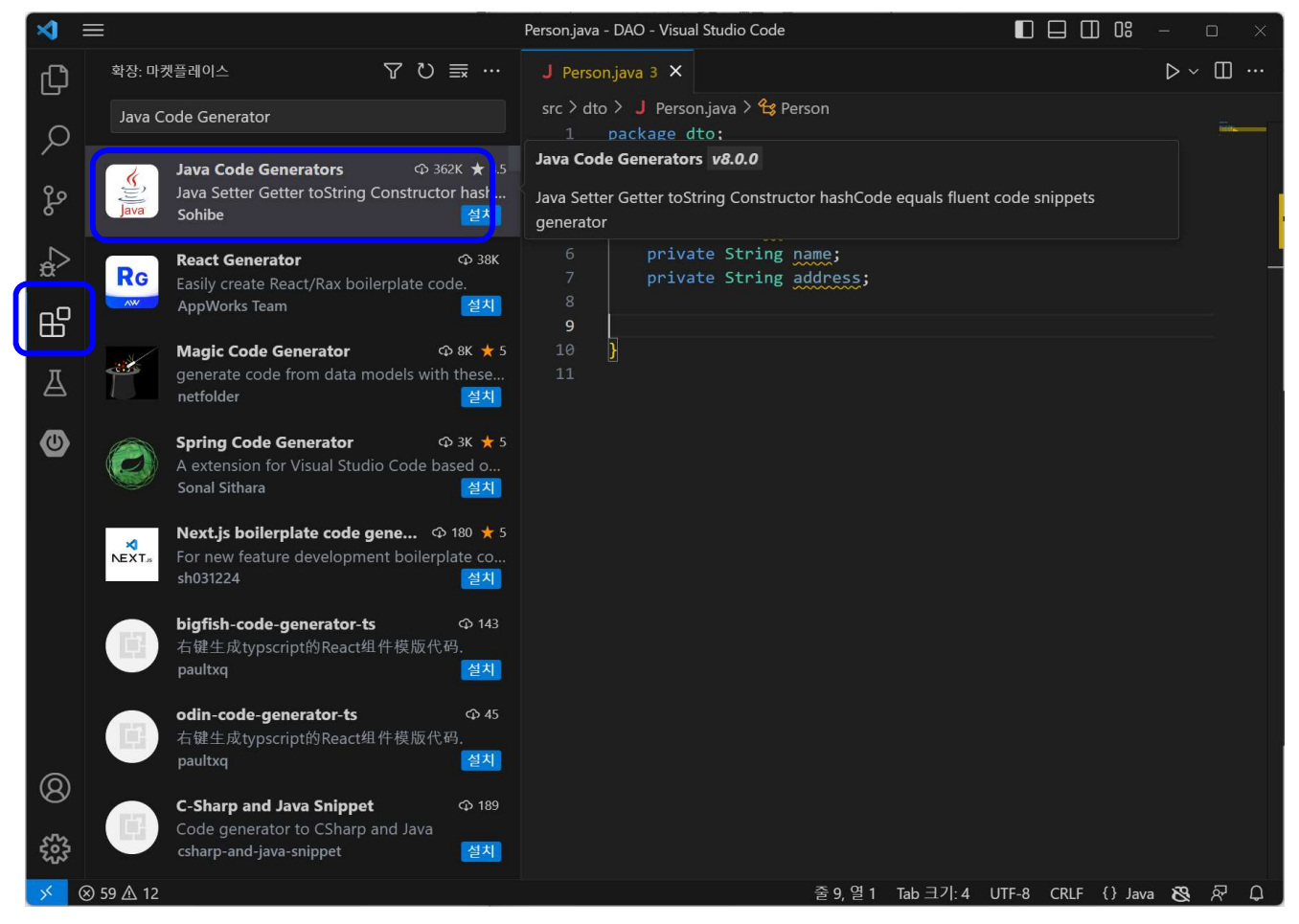

#### VS Code Getter/Setter

□ Drag the member field to create Getter/Setter

```
3
     public class Person {
        private int id;
 5
      V
         private String name;
 6
         private String address;
 8
          public Person(int id, String name, String address) {
\overline{9}10
              this.id = id;
11
              this.name = name;12this.address = address;
1314
15
16
         @Override
17public String toString() {
              return "Person id=" + id + ", name=" + name + ", addre
18
19
20
21
```
#### VS Code Getter/Setter

#### $C \text{trl} + S \text{hift} + P$  (or F1) prompt command

# VS Code Getter/Setter<br>
a Ctrl + Shift + P (or F1) prompt command<br>
a Generate constructor, getter & setter, hashCode &<br>
equal, toString<br>
Personjava - DAO- Visual Studio Code equal, toString

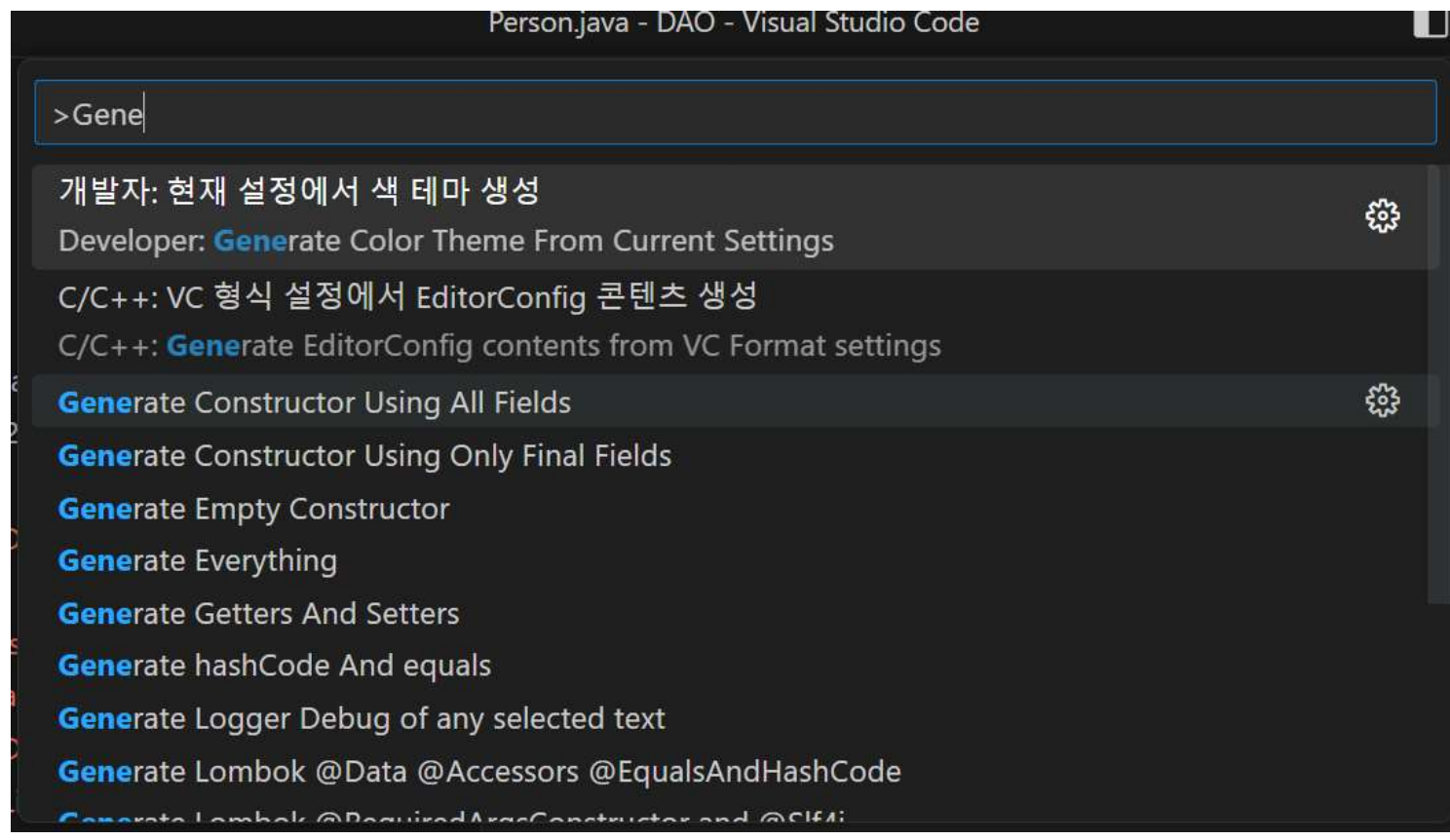